### **Lecture 12** Image/video and data analysis (2)

#### Assc. Prof. Halil Bayraktar Molecular Biology and Genetics

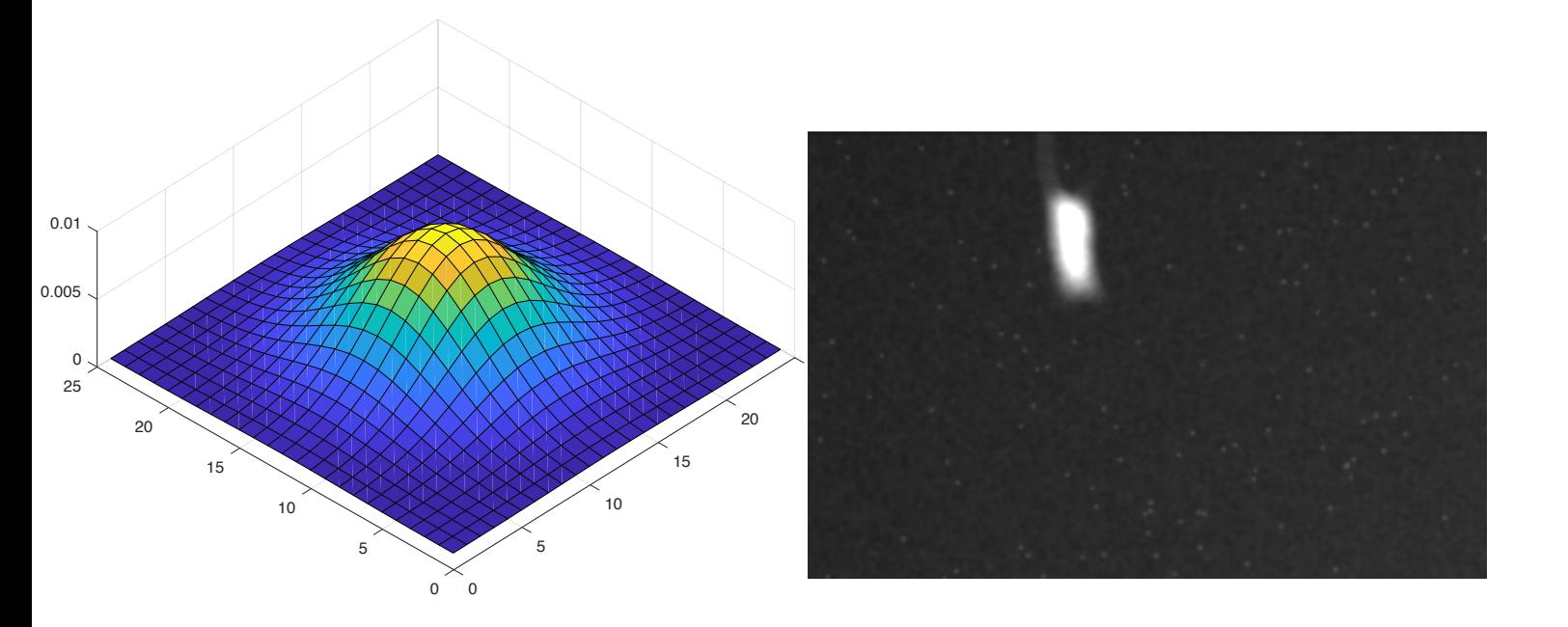

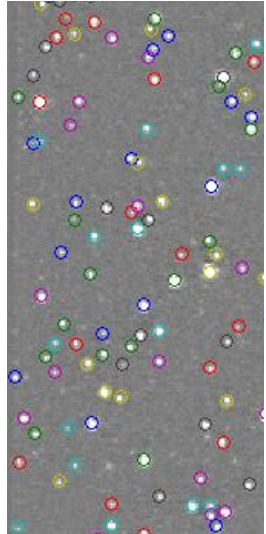

Today, Image histogram Intensity profiles Image convolution, low pass filter 1D, 2D filter

What is a digital image?

Image can be considered as a matrix that is composed by pixels.Color representation of data.

A number is assigned to each pixel that carry all the information.

What type of digital images are used?

- 1. Binary Image
- 2. Gray scale image
- 3. Color image
- 4. True color image

### **Custom programs for analysis of biological systems**

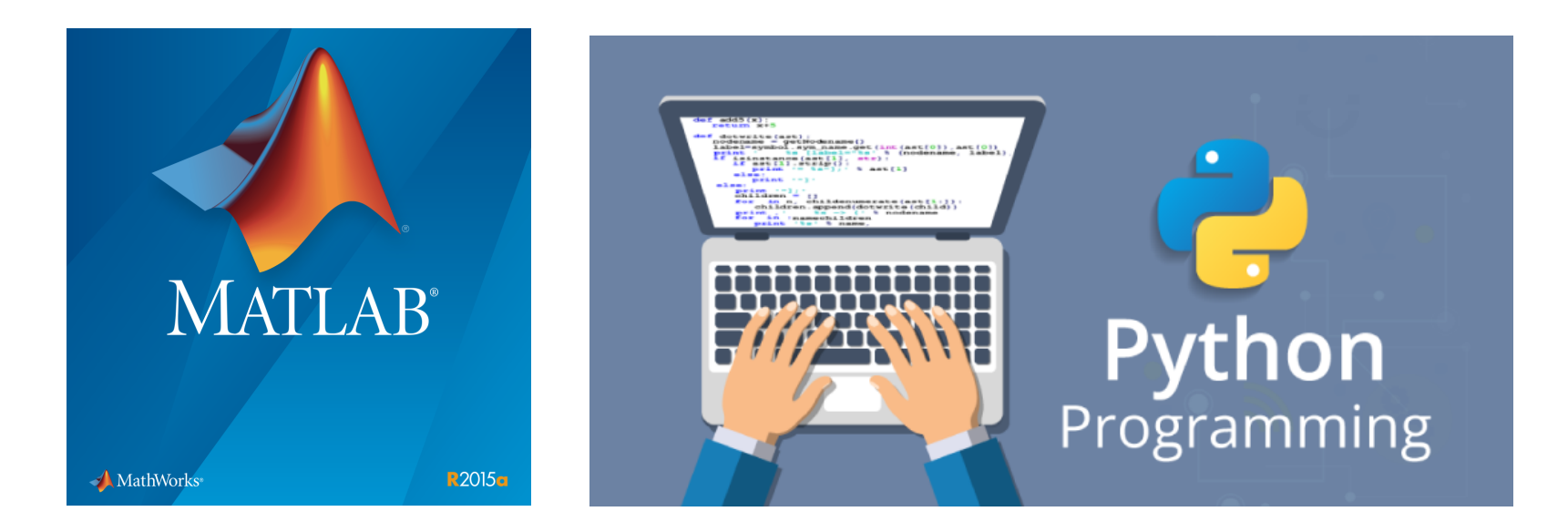

Where do we use custom programming to determine the properties/dynamics of biological systems

- 1. Image/video processing
- 2. Genome analysis
- 3. Microarray analysis
- 4. Proteomics analysis
- 5. Advance graphics

#### Example: Understanding satellite dynamics leads us to develop new computer **algorithms.**

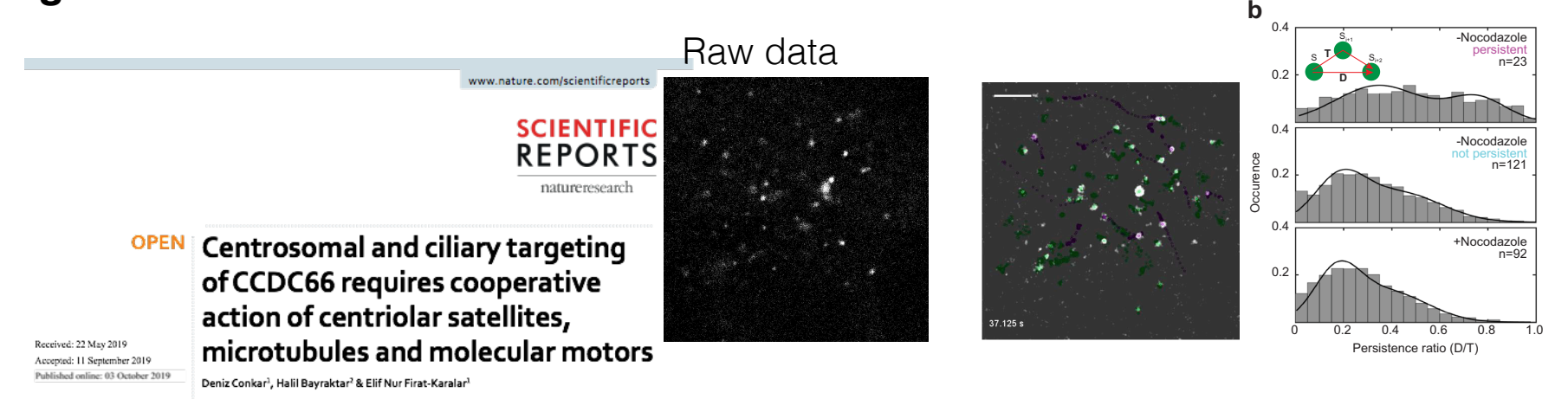

Mammalian centrosomes and cilia play key roles in many cellular processes and their deregulation is linked to cancer and ciliopathies. Spatiotemporal regulation of their biogenesis and function in response to physiological stimuli requires timely protein targeting. This can occur by different pathways, including microtubule-dependent active transport and via centriolar satellites, which are key regulators of cilia assembly and signaling. How satellites mediate their functions and their relationship with other targeting pathways is currently unclear. To address this, we studied retinal degeneration gene product CCDC66, which localizes to centrosomes, cilia, satellites and microtubules and functions in

#### Challenges on the project:

- 1. Noisy images/videos
- 2. Moving objects
- 3. New parameters are needed to determine satellite dynamics -Nocodazole + Nocodazole -Nocodazole not persistent 0
- 4. Advance graphics for data visualization

#### Our solutions was;

- 1. Noise free images
- 2. Build a custom tracking algorithms for moving objects (Satellites)
- 3. Compute new parameters : persistence, speed, distance, number etc.
- 4. Custom solutions for data visualization

5 Result: Analysis demonstrated that satellites can be distinguished based on their persistence ration and around centrosome they move both diffusively and persistently -800 0

## **Reading tif file name**

• Spfile=dir("\*.tif')

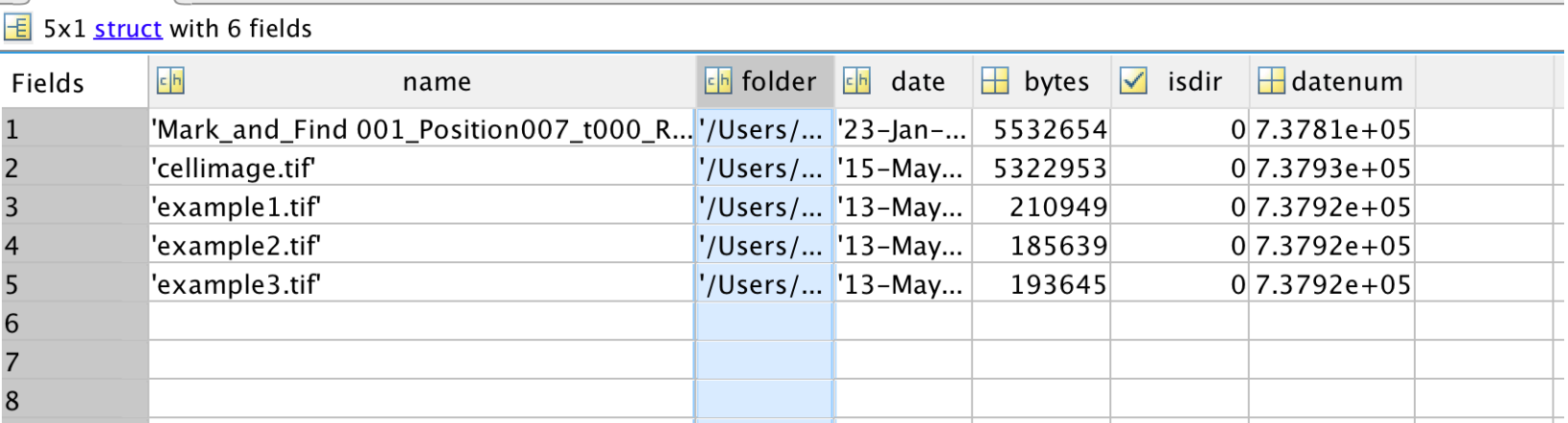

Each image comes with a metadata that demonstrates camera software, image properteis, where and how the image was generated.

This is useful when analyzing images and videos

```
Spfile(1).name
                                                                  Field ≜
                                                                                       Value
                                                                                       "/Users/halilbayraktar/Documents/Teaching/Scientific Computation...
                                                                    Filename
                                                                    FileModDate
                                                                                       '23-Jan-2020 16:04:24'
                                                                    FileSize
                                                                                       5532654
\mathsf{a}'tif'
                                                                    Format
imfinfo(Spfile(1).name(Non
                                                                                       \overline{I}1920
                                                                                       1440
                                                                                       16
                                                                    ColorType
                                                                                       'grayscale'
                                                                    FormatSignature
                                                                                       [73, 73, 42, 0]ByteOrder
                                                                                       'little-endian'
                                                                    NewSubFileType
                                                                                       \mathbf{0}BitsPerSample
                                                                                       16
                                                                    Compression
                                                                                       'Uncompressed'
                                                                    PhotometricInte...
                                                                                       'BlackIsZero'
                                                                    StripOffsets
                                                                                       1x360 double
                                                                    SamplesPerPixel
                                                                                       \mathbf{1}RowsPerStrip
                                                                                       1x360 double
                                                                    StripByteCounts
                                                                                       1.5422e+04XResolution
                                                                   YResolution
                                                                                       1.5422e+04ResolutionUnit
                                                                                       'Centimeter'
                                                                                       \overline{1}Colormap
                                                                    PlanarConfigura... 'Chunky'
                                                                   <mark>∃</mark> TileWidth
                                                                                       \iotaTileLength
                                                                                       \iotaTileOffsets
                                                                                       \overline{I}\iotaTileByteCounts
                                                                    Orientation
                                                                                       1
                                                                    FillOrder
                                                                                       \mathbf{1}GrayResponseUnit 0.0100
                                                                    MaxSampleValue
                                                                                      65535
                                                                    MinSampleValue
                                                                                       \mathbf 0Thresholding
```
## **Size of an image**

 $xsize = a(1)$ . Width;  $ysize = a(1)$ . Height;

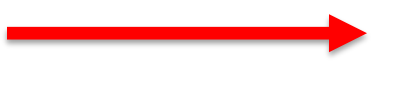

1440 pixels

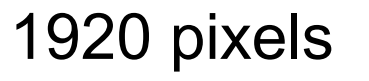

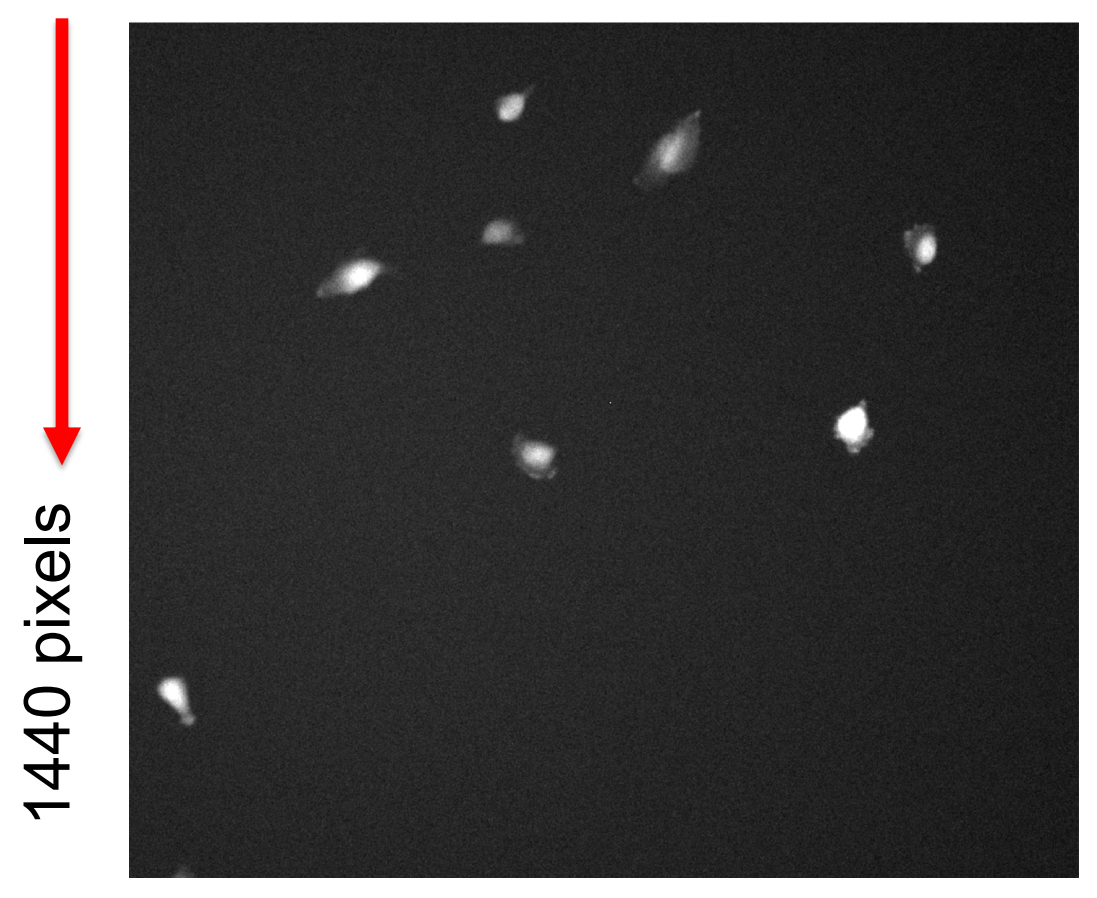

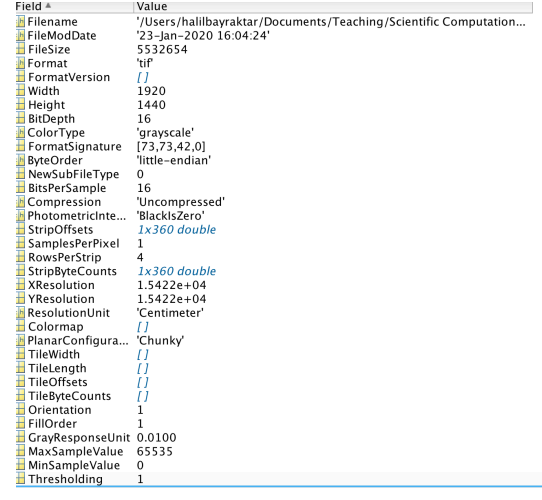

#### Read images and show it in the figure

```
data = imread(Spfile(1).name,'tif', 1);
```

```
figure(1)
ax=imshow(datB,[min(min(datB)) max(max(datB))/3])
```
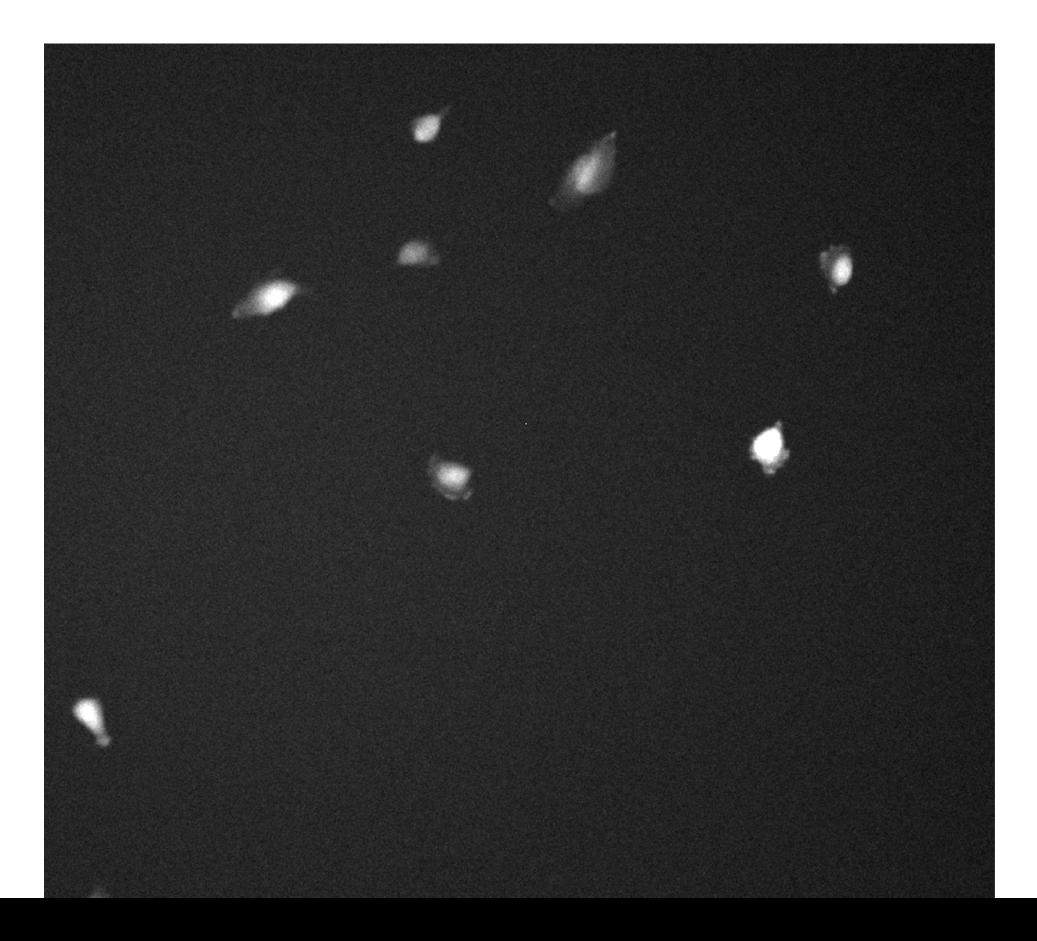

#### Finding brightest cell in the image

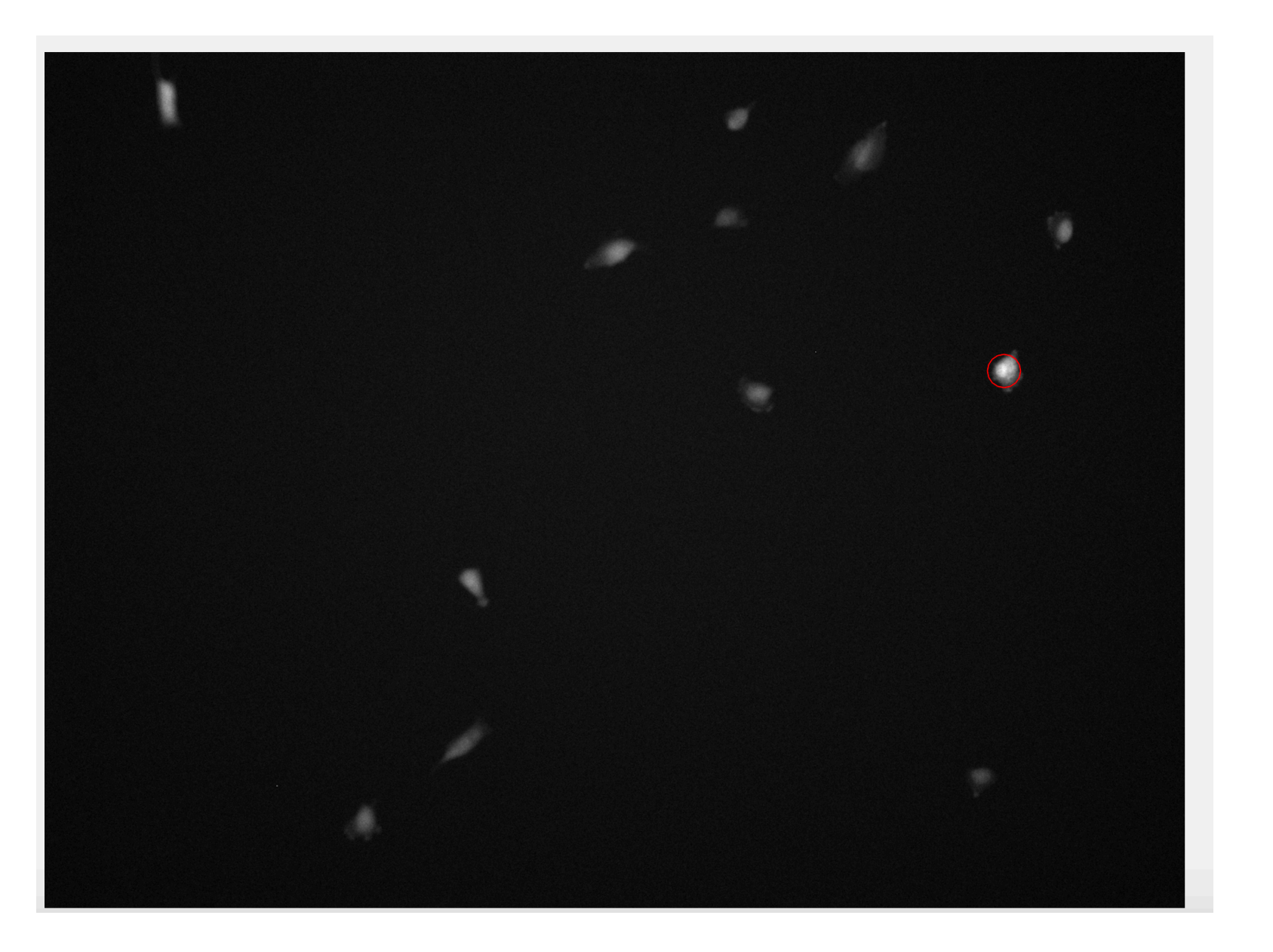

#### Finding all cells in the image

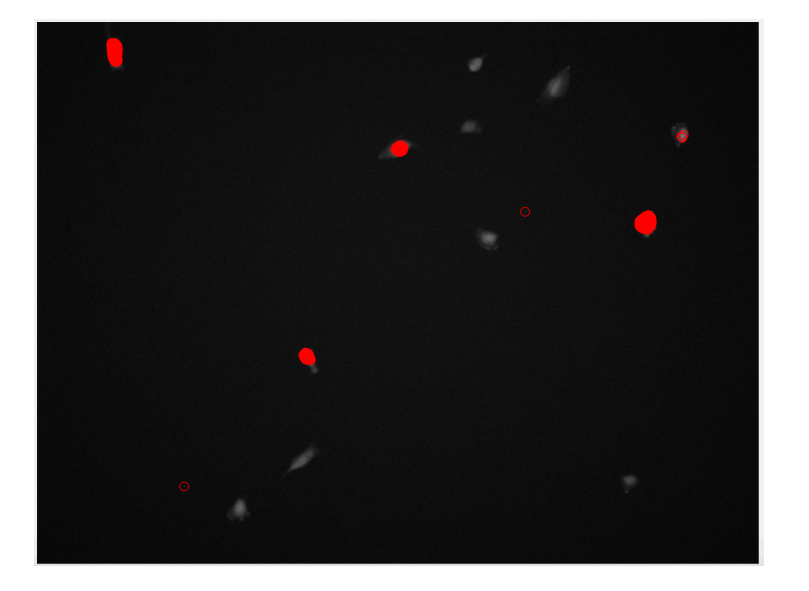

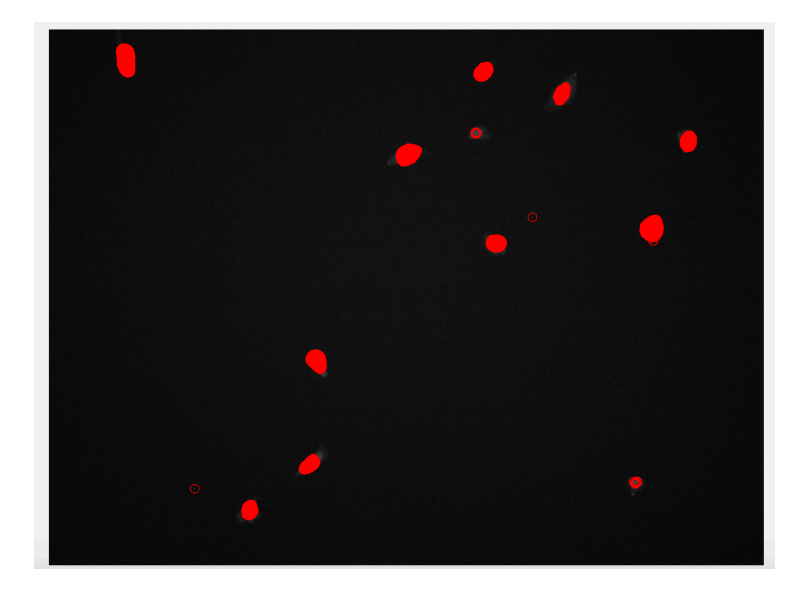

# **Intensity histogram**

It is the number of pixels as a function of color shade scale (example gray)

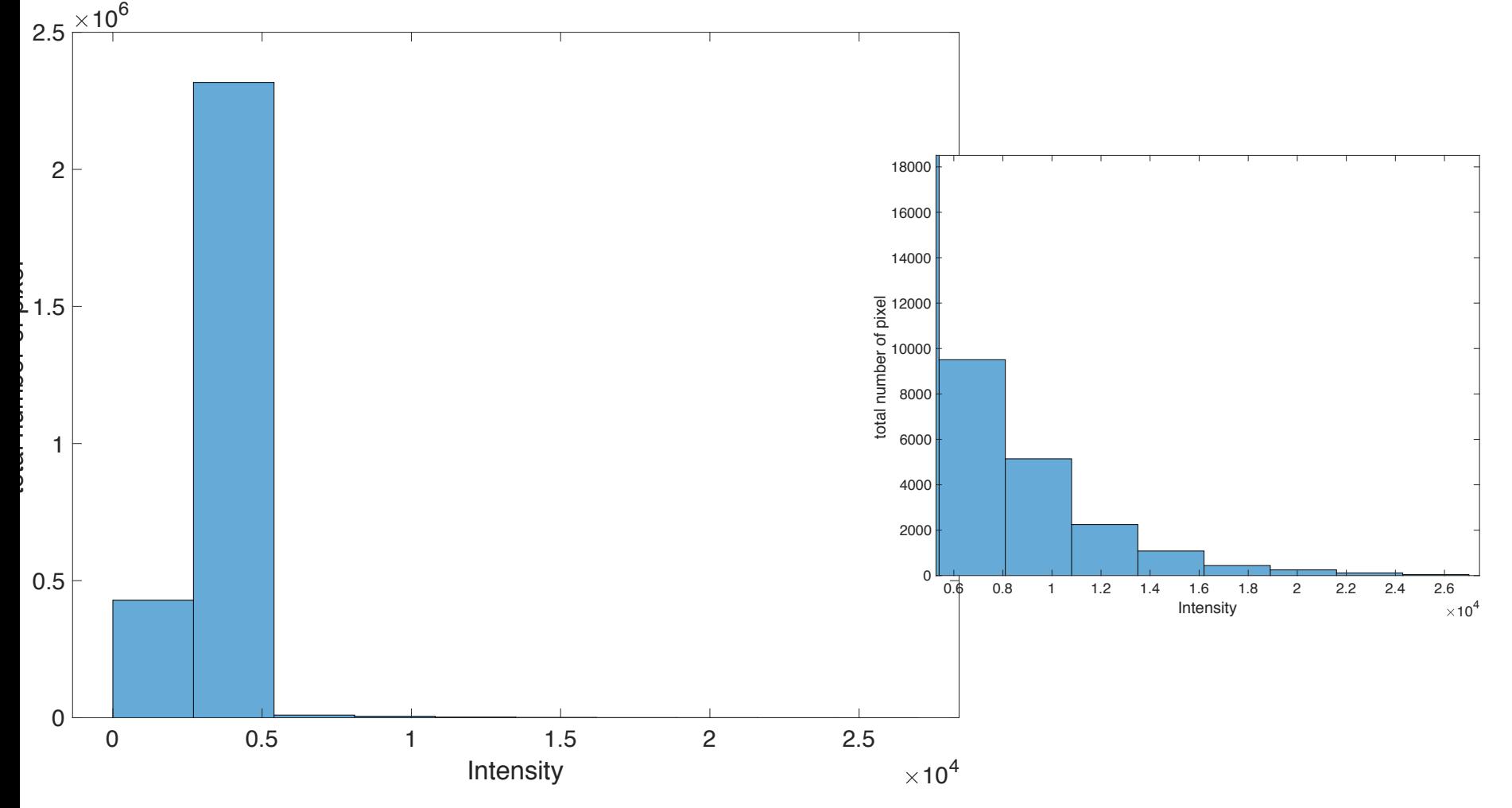

#### Intensity profiles from images

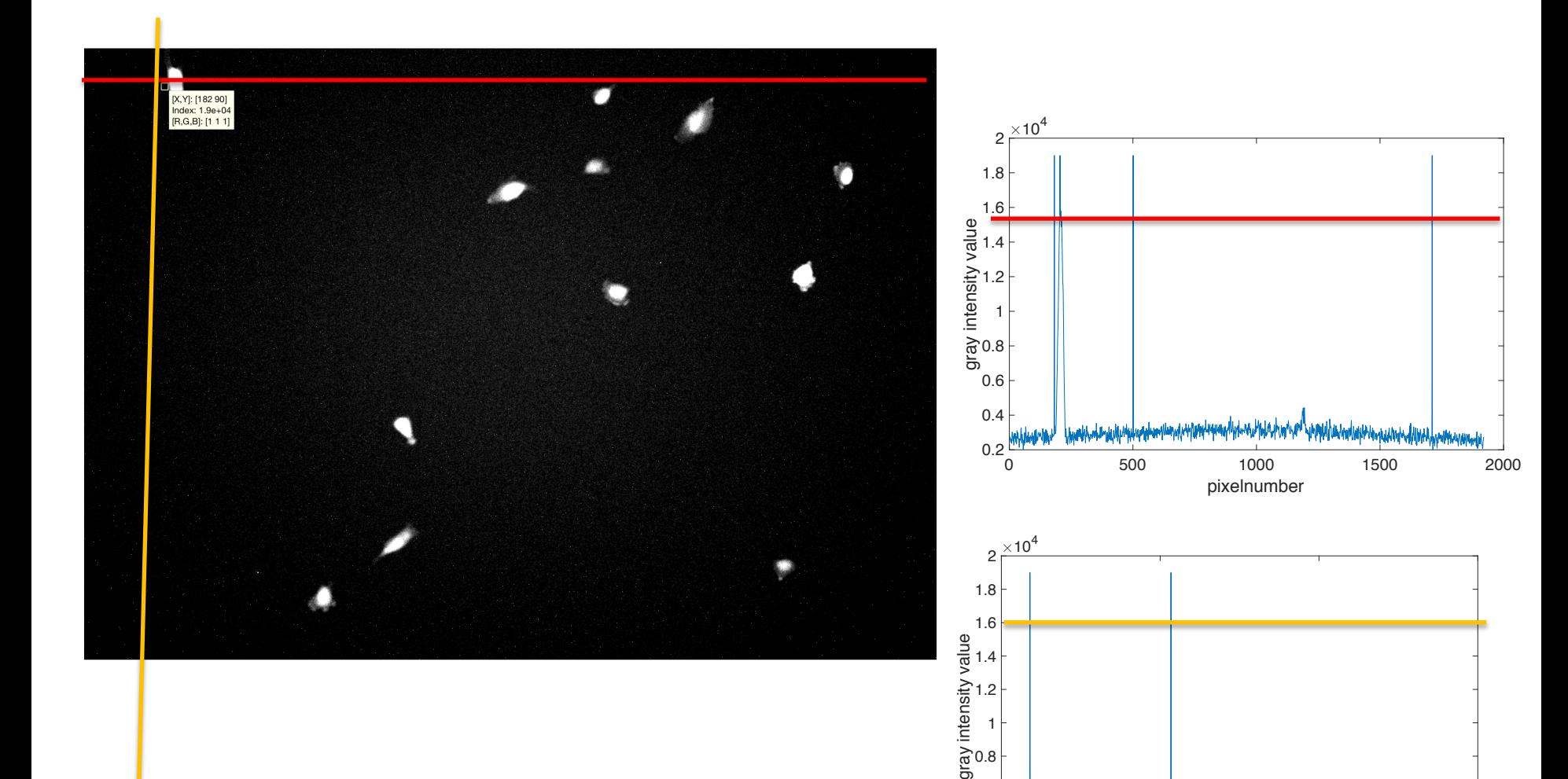

0 500 1000 1500

which Marchton Number

munumum

pixelnumber

 $0.2\frac{L}{0}$ 0.4 0.6

rtvintshartranskhipsbish.har

#### Intensity profiles from images

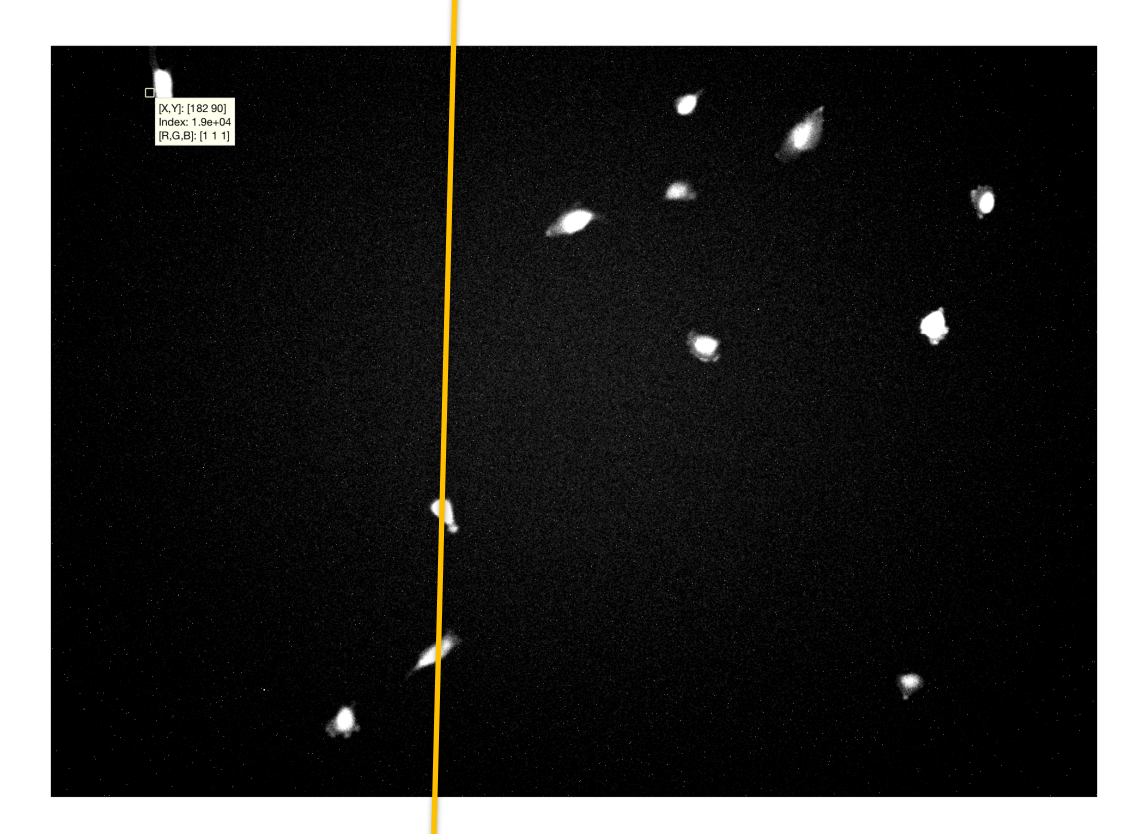

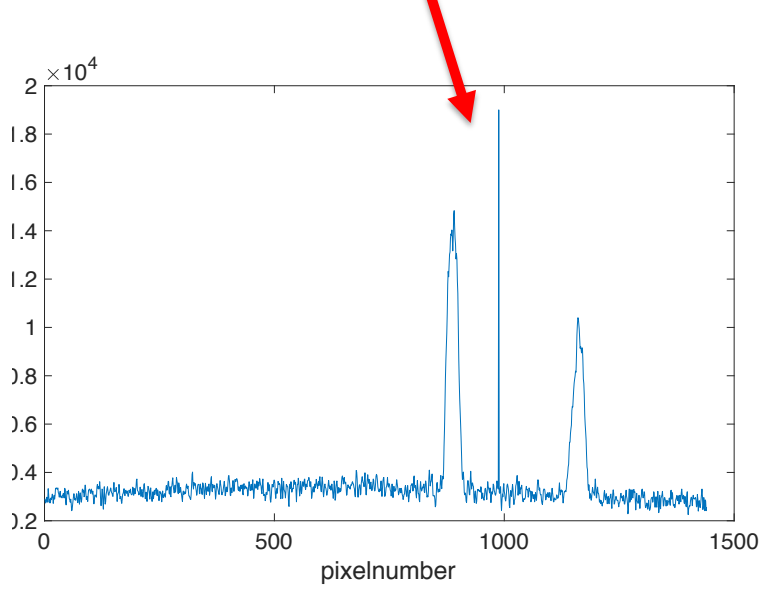

#### High frequency noise

### Example 2, analysis of satellites around centrosomes

Technical term:

1. Low pass filters removes high frequency pixel noise in images.

All small pixels (3 or less) were removed from images.

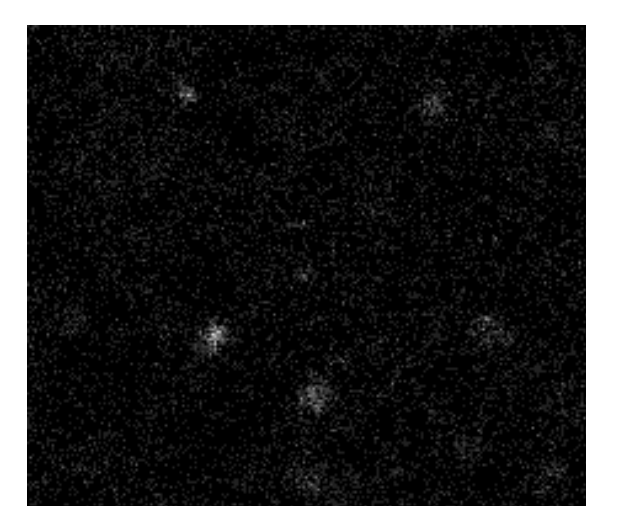

Noisy images, signals are not clear.

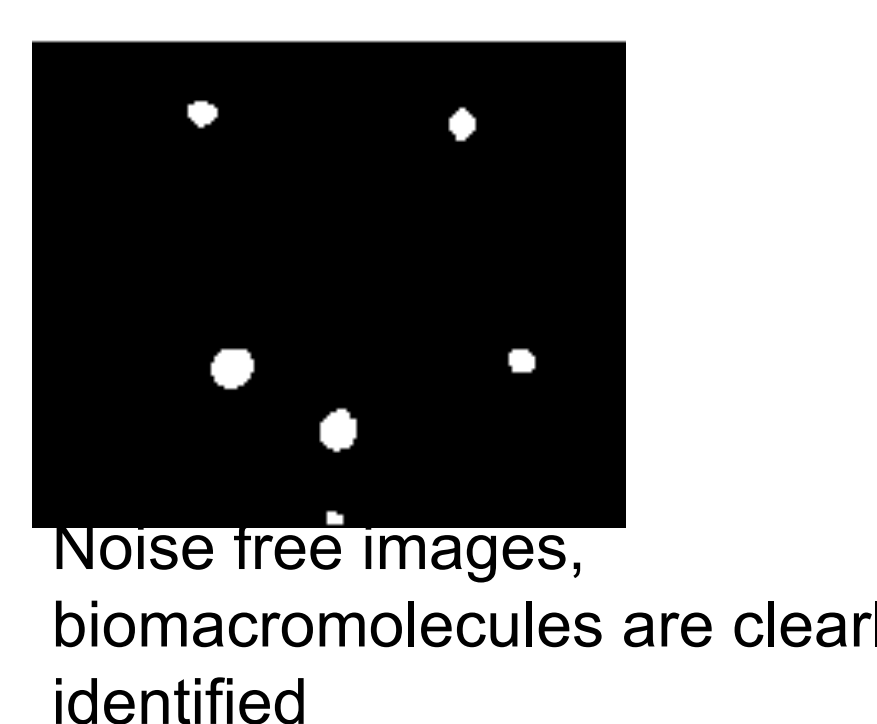

### **Challenges in Fluorescence Microscopy**

#### Although we use high-end and super expensive microscopes, they are not perfect.

- Low signal to noise ratio
- Some issues: Blur images, pixel noise, focus loss, diffraction issues etc.
- Solution: Post-processing of image/videos

Technical term: Bandpass (low-pass) filter was used to remove noise. **a b d**

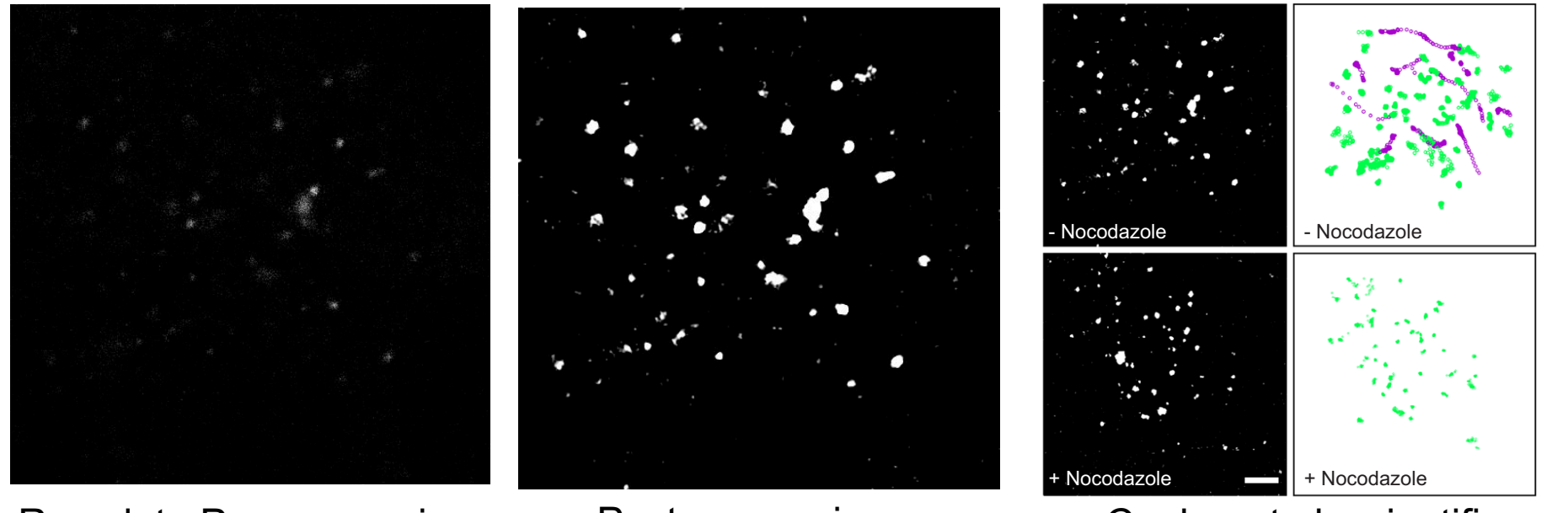

Raw data:Pre-processing Post-processing

Conkar et al. scientific reports 2019

# **Salt pepper noise**

- Small white noise (dots) on the image is known as
- The cause of white noise is either from camera due to heating during data acquisition or emitted light from surorndings is captured by the camera.

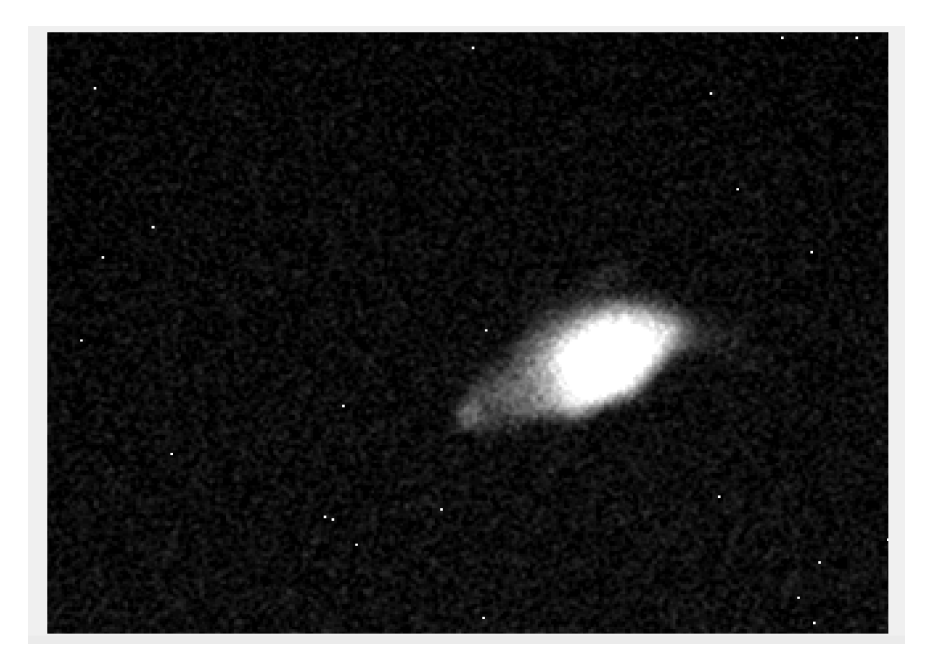

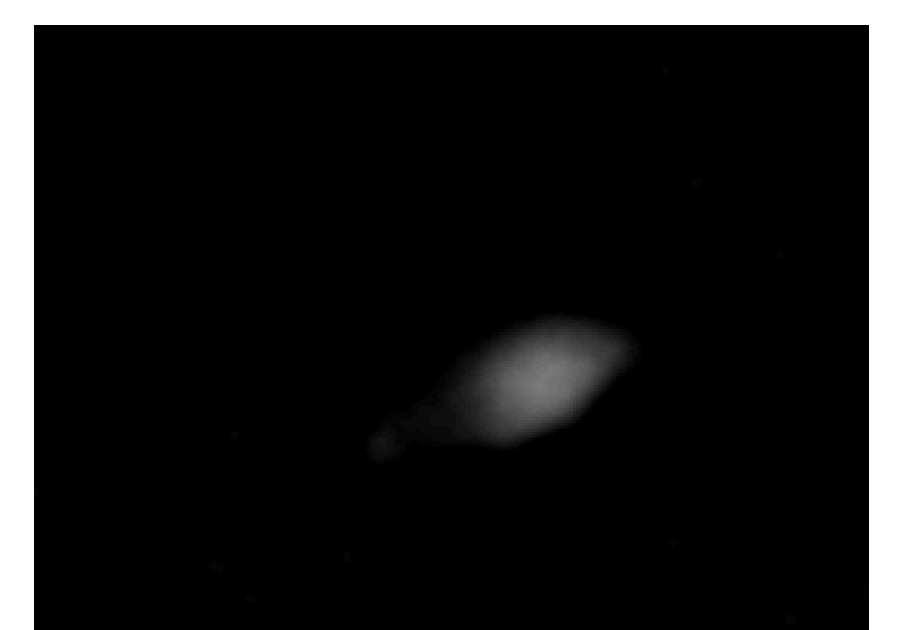

White noise is removed by<br>Raw data with with noise<br>Raw data with with noise using convolution

### **Image convolution**

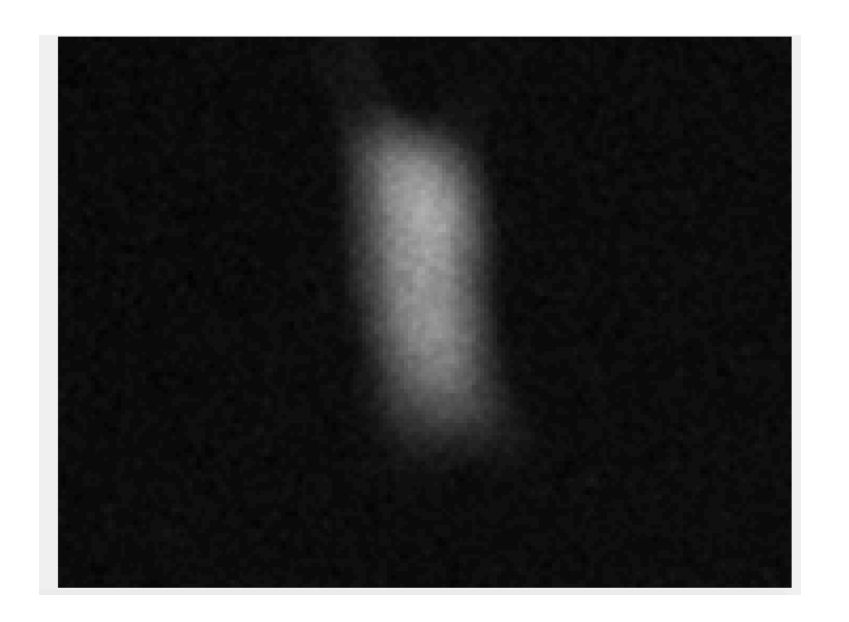

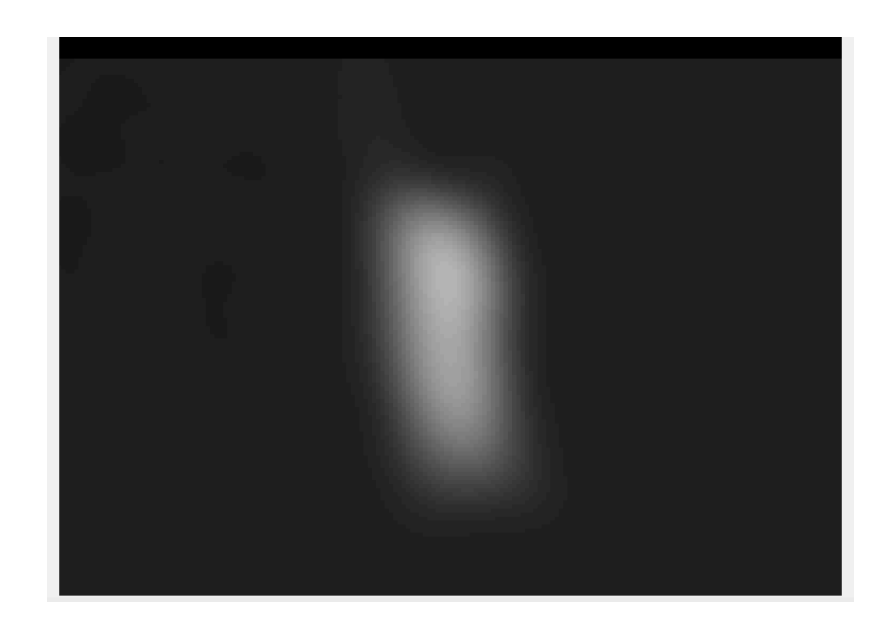

Image convolution is a process where image is filtered for noise reduction, bluring, sharpening or edge detection •output is a new modified filtered image

**g(x,y) = f(x,y) \* h(x,y)**

#### We apply 2-dimensional convolution

It is used to blur the images to remove noise and some details

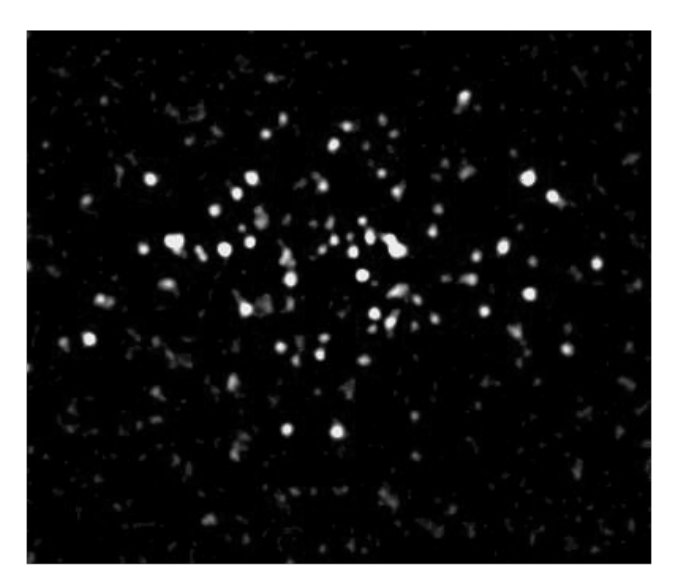

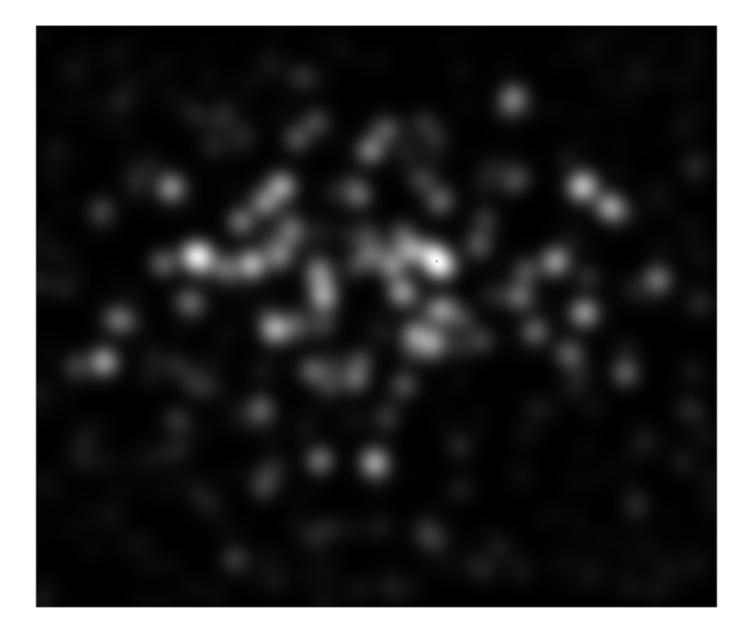

$$
G(x)=\frac{1}{\sqrt{2\pi}\sigma}e^{-\frac{x^2}{2\sigma^2}}
$$

Step 1. Create a convolution matrix

$$
G(x)=\frac{1}{\sqrt{2\pi}\sigma}e^{-\frac{x^2}{2\sigma^2}}
$$

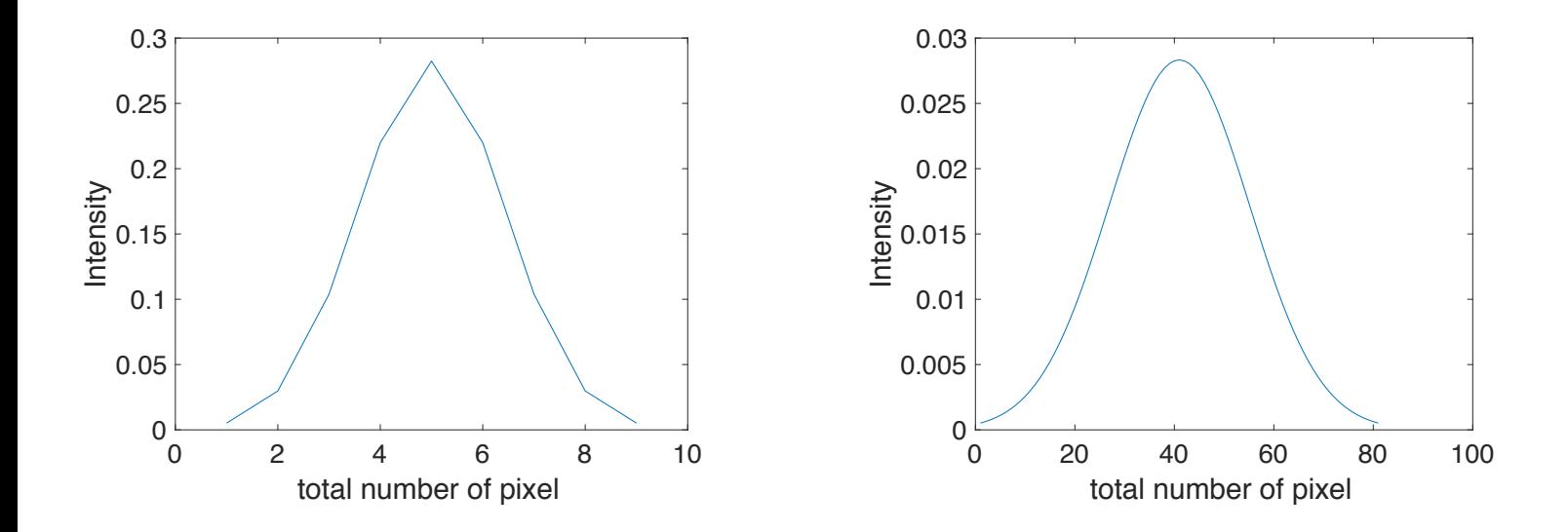

#### Step 2. multiply convolution matrix with image

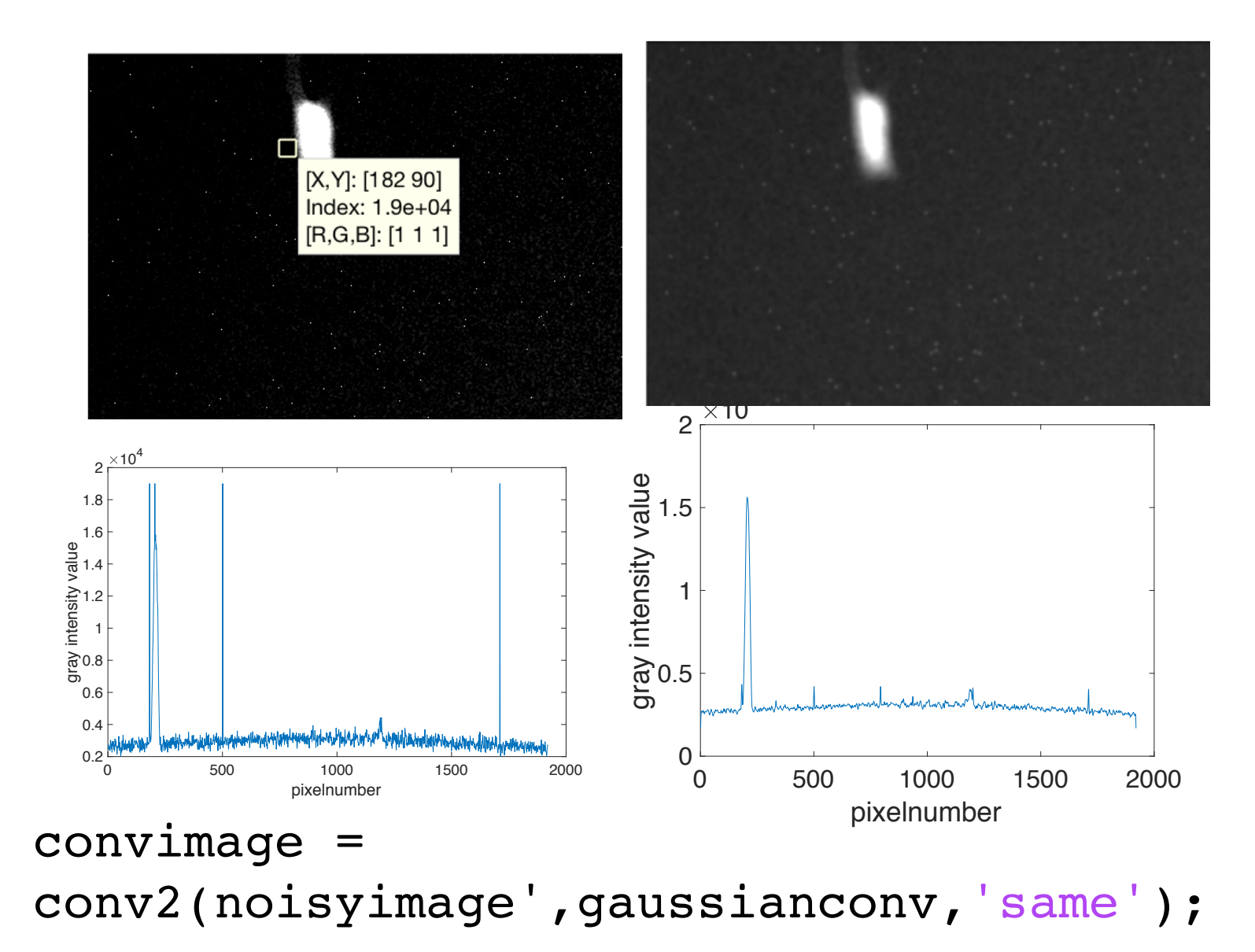

#### Properties of convolution function

- Convolution function can be represented by a two dimensional matrix.
- The size of the function is 3x3, 5x5, 7x7 etc.
- Size is an odd number, if not, you cannot find the middle of the mask. The convolution works by determining the value of a central pixel by adding the weighted values of all its neighbors together.

How to perform convolution?

- $\triangleright$  Prepare your funcion
- $\triangleright$  For each pixel, slide the function over the image.
- $\triangleright$  Multiply the corresponding elements and then add them all together
- $\triangleright$  Repeat until all values of the image has been calculated.

```
convimage = 
conv2(noisyimage',gaussianconv,'same');
```
Noisyimage: image to be convoluted or smoothed Gaussianconv: vector or matrix used to convolve with A Same: it return the same matrix size As A

#### Convolution with 1d matrix

#### 2d convolution occurs with two step if you use a vector

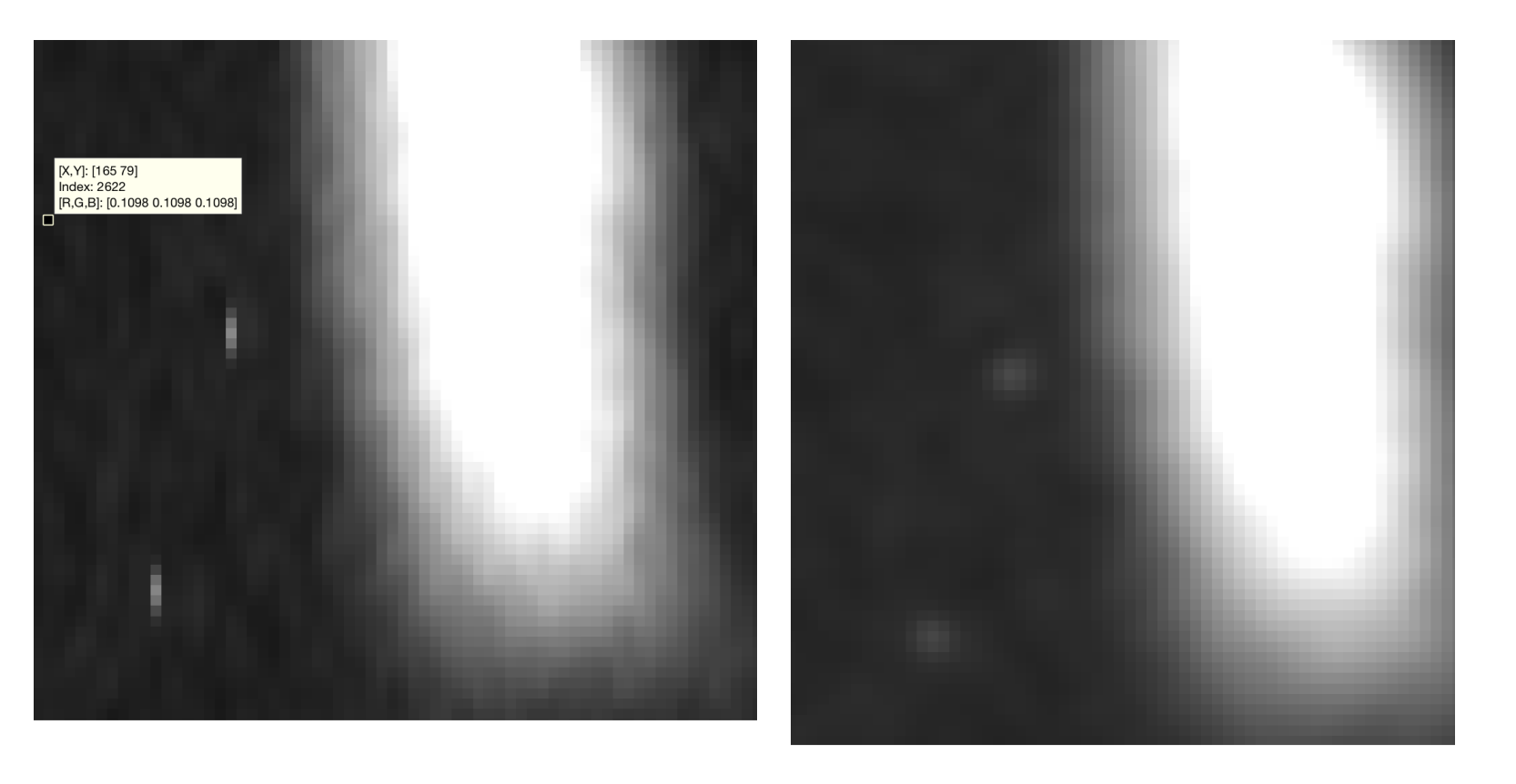

#### Convolution with 2d matrix

gauss3D=gaussianconv(1,1:size(gaussianconv,2)). \*gaussianconv(1,1:size(gaussianconv,2))'

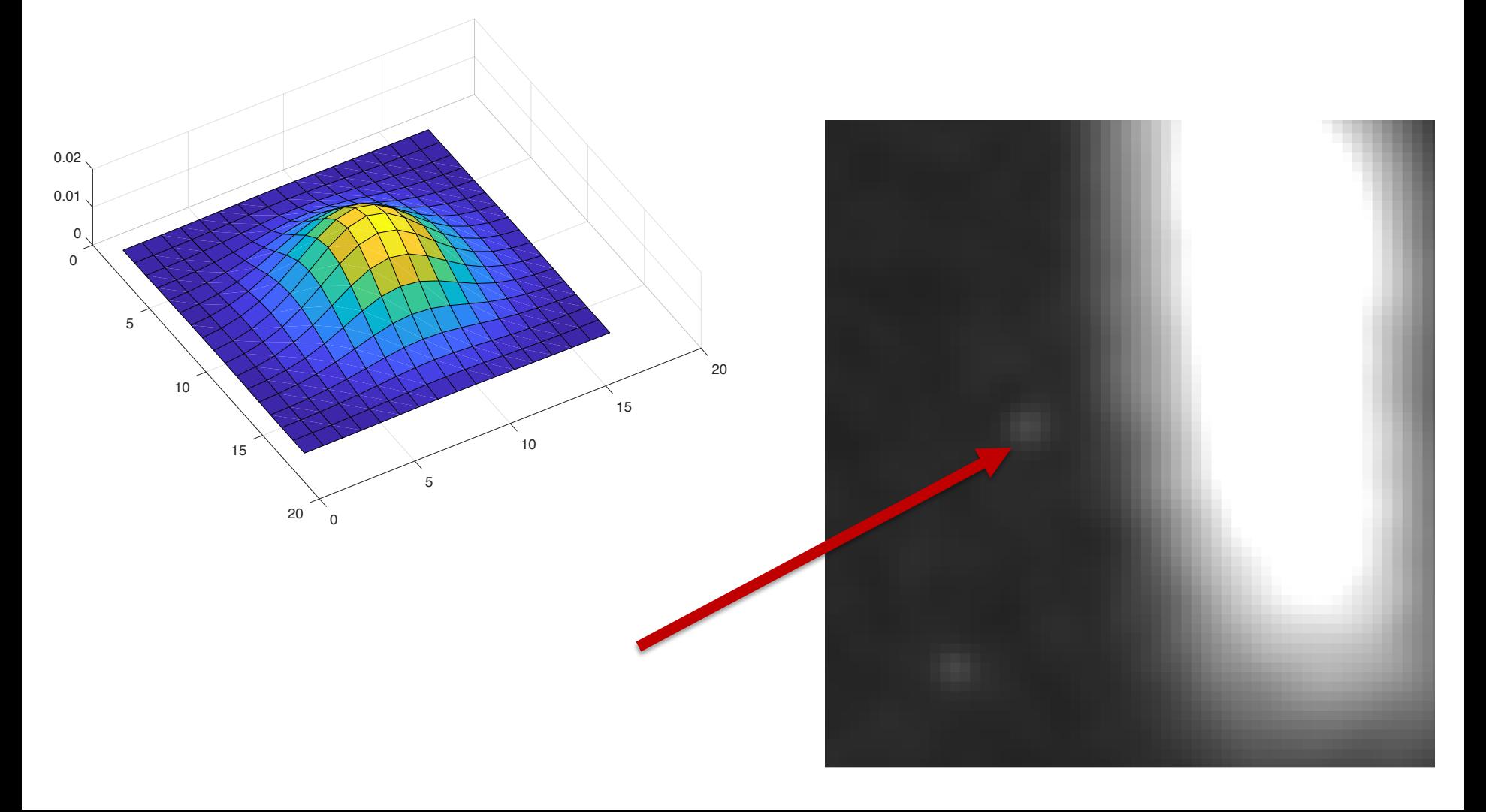

#### 2D filter is applied to convolve an image

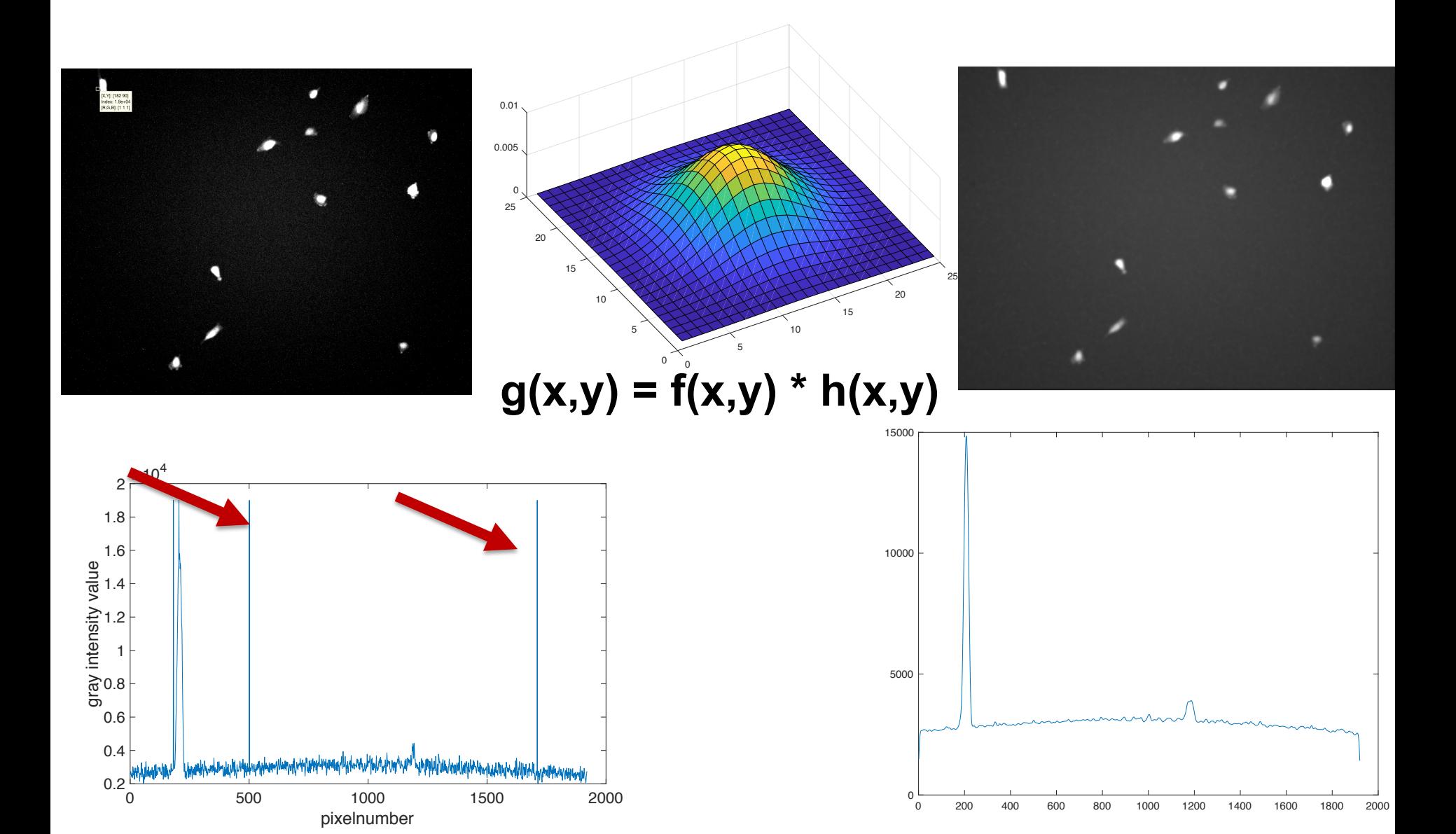